## **North Carolina Division of Air Quality**

## **Quality Assurance Project Plan**

# **2.51 Volatile Organic Compounds (VOCs) by TO-15**

### **Section 4.1**

# **Raleigh Central Office Responsibilities**

# **Standard Operating Procedure for Performing a QA Review of a VOC Data Batch**

**Version 2015**

Submitted by: North Carolina Division of Air Quality 1641 Mail Service Center Raleigh, NC 27699-1641

VOC Run Review 2.51.4.1 Revision 1  $7/31/15$ Page 2 of 8

# **Approval Sign-Off Sheet**

I certify that I have read and approve of the contents of this revision of this SOP with an effective date of 7/31/15.

John

John Holland, UAT Quality Assurance Coordinator

Joete Steger, PPB Supervisor

Jim Bowyer LAB Supervisor

Jan Viguelo for Donald Red mord  $\frac{1}{5}$ 

 $15'$  $23,$ 

Daté

 $8/$ 

 $\&$ 

Date

Bowyer

);hr

VOC Run Review 2.51.4.1 Revision 1 7/31/15 Page 3 of 8

## **Table of Contents**

**2.51.4.1 Standard Operating Procedure for Performing a QA Review of a VOC Data Run**

**2.51.4.1.1 Purpose**

**2.51.4.1.2 Equipment Description**

**2.51.4.1.3 Directions for reviewing the VOC data from the GC/MS laboratory**

**Addendum: VOC Data QA Checklist** 

#### **2.51.4.1 Standard Operating Procedure** for Performing a QA Review of a VOC Data Run

- **2.51.4.1.1 Purpose:** The purpose of this SOP is to describe the steps needed to review the VOC analysis data from the GC/MS laboratory before it is transferred to the master VOC spreadsheet.
- **2.51.4.1.2 Equipment Description:** PC connected to the network drive group on 'air.ncdenr.net\dfs' – usually mapped to drive letter P.

#### **2.51.4.1.3 Directions for reviewing the VOC data from the GC/MS laboratory:**

- 2.51.4.1.3.1 Open the file folder and check that all the documents on the list below are there. The check list (VOC Data QA Checklist) at the end of this SOP may be used to document this step.
	- OA/OC spreadsheet print out and file(s) e-mailed from the VOC Laboratory Analyst
	- Leak Check Report
	- Sample List Printout
	- BFB 524.2 Report
	- Calibration Curves Report, may be in a different folder
	- Calibration Block Report, may be in a different folder
	- VOC Sample Reports in chronological order
- 2.51.4.1.3.2 Check the dates (the "Acquisition Date" on the VOC Sample Reports) and make sure that all the reports are in chronological order. If there are any missing time periods, check the Sample List Printout and ask the VOC Laboratory Analyst. Each VOC Sample Report (one chromatographic run) should take about 50 minutes and be on 3 pages. The third page may be in a separate group of pages.
- 2.51.4.1.3.3 Check that the BFB 524.2 Report shows all values "PASS" and that the Leak Check Report shows all inlets end with 0.2 or less for the Entech-Varian system or no fail comments for the Markes-Agilent system. If one or more inlets fail, there may be a subsequent report showing that those leaking have passed.
- 2.51.4.1.3.4 If there are two QA/QC spreadsheets, combine them into one (see Figure 1). On the QA/QC spreadsheet (see Figure 1) note all the flagged compounds. If a compound of interest like benzene or toluene is flagged, check the details of that flag and void it if possible. For example, if benzene has a flag 3c1 and in checking the calibration data, which may be in a different folder, the  $r^2$  value is 0.9985 and the %RSD is 30.1%, void the 3c1 flag (delete the flag from the QA/QC spreadsheet).
- 2.51.4.1.3.5 Match the Daily Check Std. Values for the  $1<sup>st</sup>$  and  $2<sup>nd</sup>$  runs with the actual VOC Sample Reports and write the date and time of each run on the VOC Data QA Checklist. The first run should be before any samples are run and the second run should be after all samples have been run. These VOC Sample Reports will

VOC Run Review 2.51.4.1 Revision 1 7/31/15 Page 5 of 8

be labeled in the "Inj. Notes:" as "1 ppb TO-15 check standard." There should be two such VOC Sample Reports at the beginning of the batch and two at the end. Mark the specific VOC Sample Reports that were used to perform the QA/QC check as  $1<sup>st</sup>$  and  $2<sup>nd</sup>$ . If there are many flag 4's or a flag 4 for a compound of interest like benzene or toluene, see if using a different 1ppb check standard would improve the results so that we can remove one or more flags. Also, you can try comparing the  $1<sup>st</sup>$  and  $2<sup>nd</sup>$  runs with each other; if that produces a good result, you may consider removing a flag 4.

2.51.4.1.3.6 Following (or just before) the initial check standards there should be at least one blank or zero air sample run. There may be other zero air samples run at the end or anywhere in the batch. Check it for agreement with the Flag 2 criteria.

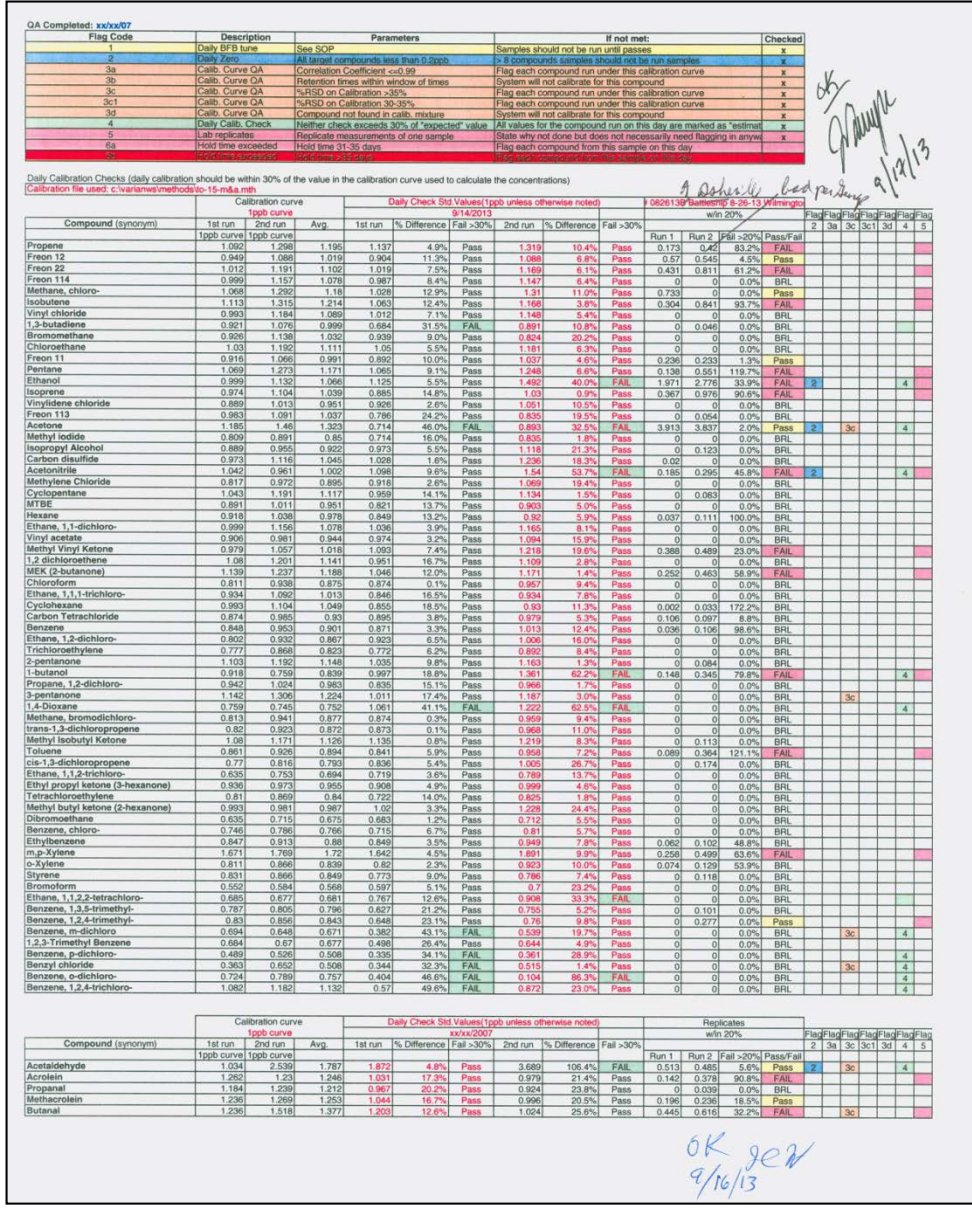

**Figure 1. QA/QC Spreadsheet**

- 2.51.4.1.3.7 Review the duplicate sample analyses (Run1 and Run2) in the columns just to the left of the flags columns. Correct the flag 5's if needed.
- 2.51.4.1.3.8 Now review each VOC Sample Report.
	- Make sure the system identified at the top is the same system as the calibration data.
	- Make sure there is a correct Sample ID in the "Inj. Notes:" space. This will be matched up to the "VOC Sample Log No." in the master spreadsheet.
	- Does the GC graph look OK, are there strange peaks or lumps? If so, mark it as a bad GC run.
	- Mark out with a single line the data for any compound that has a flag.
	- Circle any value  $\geq 0.1$  ppb that has not been flagged.
	- Mark with an arrow any value  $\geq 1$  ppb that has not been flagged.
	- Note how much the CCl<sub>4</sub> value is different from 0.090 ppb.
	- Compare collocated data with primary data and mark any significant differences.
	- Do the concentrations seem reasonable for ambient air at that site; this could indicate that the IDs have been inadvertently switched.
	- Compare the patterns. If two Sample Reports appear very similar, they may have been the same canister but are mislabeled.
- 2.51.4.1.3.9 Send any questions that arose during the review to the VOC Laboratory Analyst. His or her initials should be in the "Operator Name:" space on each VOC Sample Report.
- 2.51.4.1.3.10 When all questions have been resolved, begin recording QA data in the appropriate spreadsheets, for example RepeatsCV2012.xls, DuplicatesCV2012.xls, and CollocatedCV2012.xls. These spreadsheets are located on the P:\ drive in the P:\Toxics\Urban Air Toxics\VOC's Current Year Data\ folder. Record acrolein and benzene precision data. Other compounds may be added.

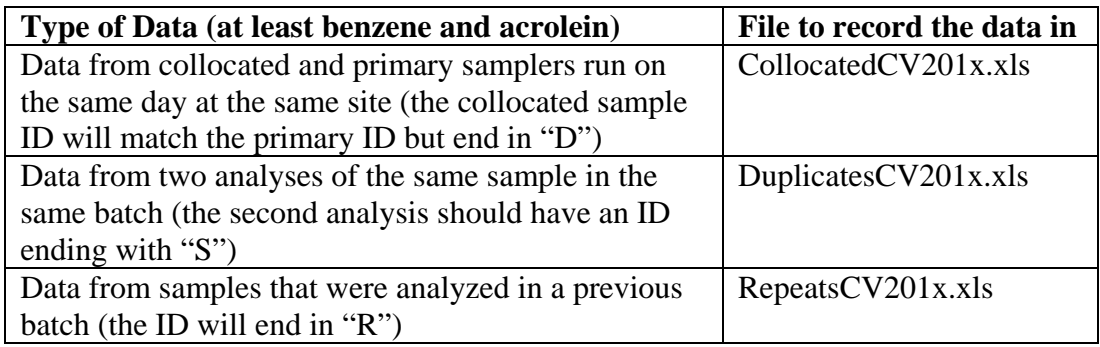

2.51.4.1.3.11 Once all the data have been recorded in the precision spreadsheets, add lines to the master VOC spreadsheet for these repeat sample analyses and for the duplicate sample analysis (see step 2.51.4.1.3.10 above). A line is added by placing the cursor on the line below the sample ID (VOC Sample Log No.) that

VOC Run Review 2.51.4.1 Revision 1 7/31/15 Page 7 of 8

is being repeated, right click, select "Insert," copy the cells from the line with the sample ID that is being repeated up through the Hold Time Flag column and paste them in the inserted line, then change the sample ID in the inserted line by adding "S" or "R" to the end of the sample ID to indicate the expected type of data.

- 2.51.4.1.3.12 This completes the review. Initial and date the QA/QC Spreadsheet at the bottom and give it to the Laboratory Supervisor for review.
- 2.51.4.1.3.13 When the Laboratory Supervisor has approved the analytical run and returns the folder, notify the VOC Laboratory Analyst to transfer the data to the P:\ drive for subsequent transfer to the master spreadsheet. (See SOPs for VOCdataFromGCMS\_lab and VOCdata2spreadsheetMacroVxx).

VOC Run Review 2.51.4.1 Revision 1 7/31/15 Page 8 of 8

## **VOC Data QA Checklist**

**For batch run on \_\_\_\_\_\_\_\_\_\_\_\_\_\_\_\_\_\_\_\_\_\_\_\_\_\_\_\_\_\_\_\_\_\_\_**

**Before beginning the VOC data review verify that all these documents are present in the data packet:**

**\_\_\_ QA/QC spreadsheet print out, see Figure 1 in the "SOP for Performing a QA Review of a VOC Data Run" (and electronic copy of the spreadsheet file e-mailed from the VOC Laboratory Analyst)**

- **\_\_\_ Leak Check Report**
- **\_\_\_ "SampleList Printout"**
- **\_\_\_ BFB 524.2 Report**

**For a calibration run:**

**\_\_\_ Calibration Block Report**

**\_\_\_ Calibration Curves Report**

**For all data batches:**

**\_\_\_ VOC Sample Reports matching the "SampleList Printout" and in chronological order**

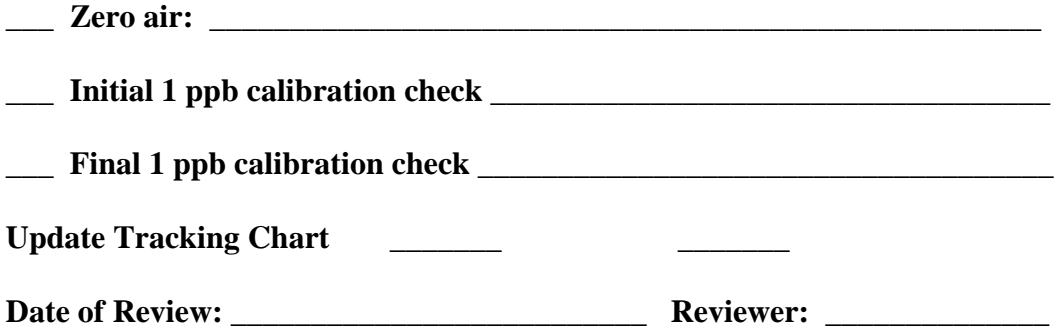